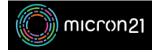

<u>Knowledgebase</u> > <u>Domain Panel</u> > <u>Finding your domain password (EPP code)</u>

## Finding your domain password (EPP code)

Vincent (Vinnie) Curle - 2023-02-27 - Domain Panel

## **Overview:**

When transferring a domain name away from Micron21, your new domain provider will require a copy of your domain password. Some providers may refer to this differently, with some examples being: Domain EPP Code; Domain Secret; or Domain Passcode. You can find your domain password in your Micron21 Domain Panel account.

## Method:

- 1. Log into Domain Panel.
- 2. Click on the "**Domains**" tab on the left-hand side of the page.
- 3. Find your domain name on the page, or search for the domain name using the search bar.
- 4. Click on the "Domain Name" and a pop-up window will open.
- 5. Click "Show Password" under the "Domain Password" heading, and your unique code for the domain name will be revealed.